### **Hello IPv6, Goodbye IPv4へのいばらの道 ~社内ネットワーク運用者から見たIPv6運用の実例~**

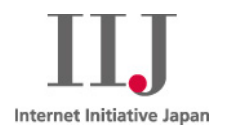

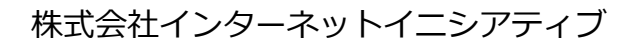

**Ongoing Innovation** 

©Internet Initiative Japan Inc. 1

### **自己紹介**

**氏名:**井内 悠(イウチ ユウ)

#### **職歴**

2015年 4月 株式会社インターネットイニシアティブ(IIJ) 入社 6月 管理本部 事業基盤システム部 情報システム課 配属 2018年 1月 管理本部 事業基盤システム部 関西情報システム室 異動

#### **主な業務内容**

- ‐ IIJ社内/グループ会社共用ネットワークの設計・構築・運用
- ‐ 一部グループ会社のネットワーク運用を兼務
- ‐ その他社内の基幹システム専用ネットワークの構築・運用など

#### **普段使用しているネットワーク機器**

- ‐ cisco
- ‐ SEIL/X1(アプライアンス)
- ‐ SEIL/X86(仮想マシン)

#### **目次**

- IIJ社内ネットワークのIPv6構成の変遷
- 各観点から見たIPv6対応の経験談
	- ‐ 設計
	- ‐ 調達
	- ‐ 構築
	- ‐ 運用
- Hello IPv6に向けて

# IIJ社内ネットワークのIPv6構成の変遷

### **社内ネットワークにおけるIPv6対応年表**

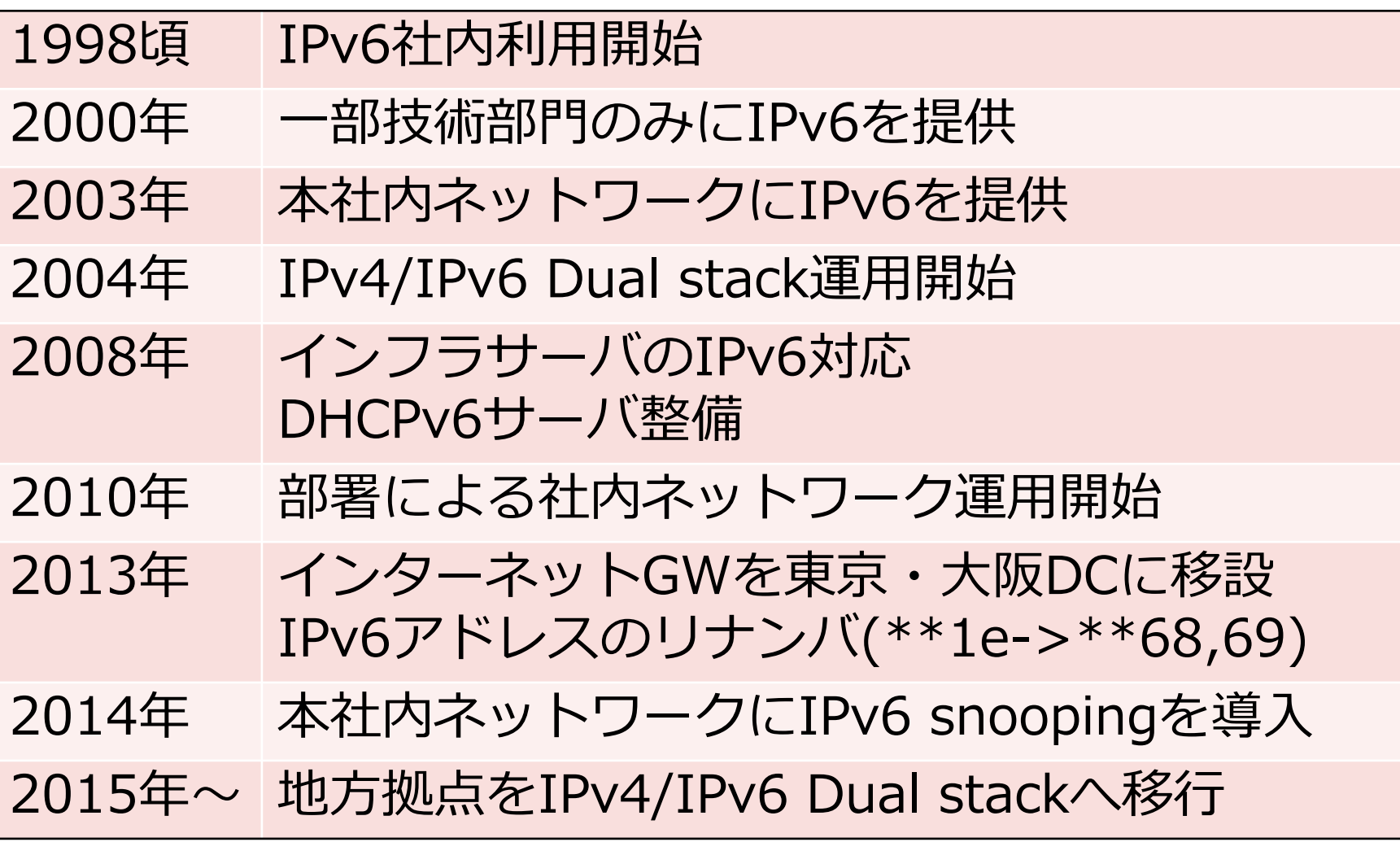

### **ネットワーク構成の変遷 (1)**

- 2010年 大規模な組織変更
	- ‐ 情報システム課が設立、ネットワーク運用巻き取り開始
	- ‐ 神保町内でステートフル(DHCPv6)対応開始

**EDC**:関東 **WDC**:関西

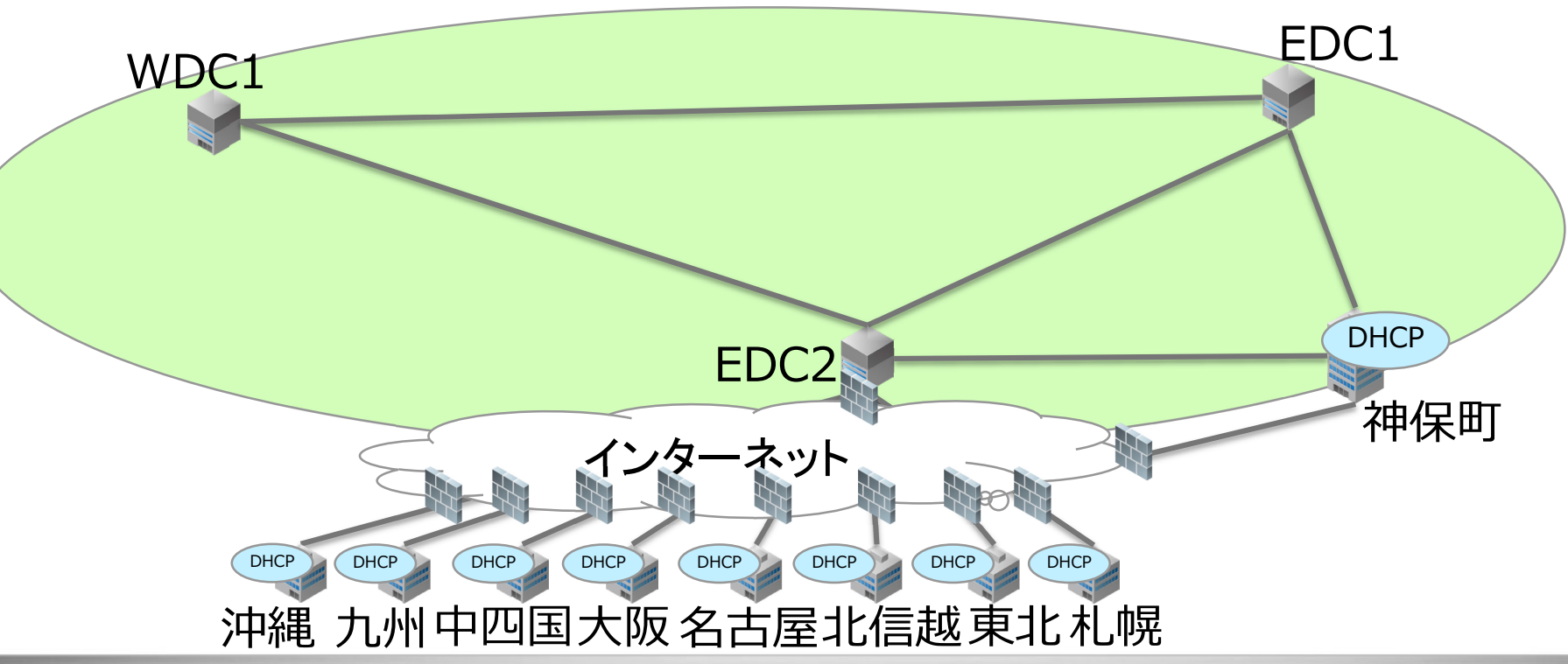

### **ネットワーク構成の変遷 (2)**

# 2013年 東阪2拠点体制として東京DC/大阪DCを活用

- ‐ インターネットGWを移設
- ‐ DHCP含むインフラ設備を移設

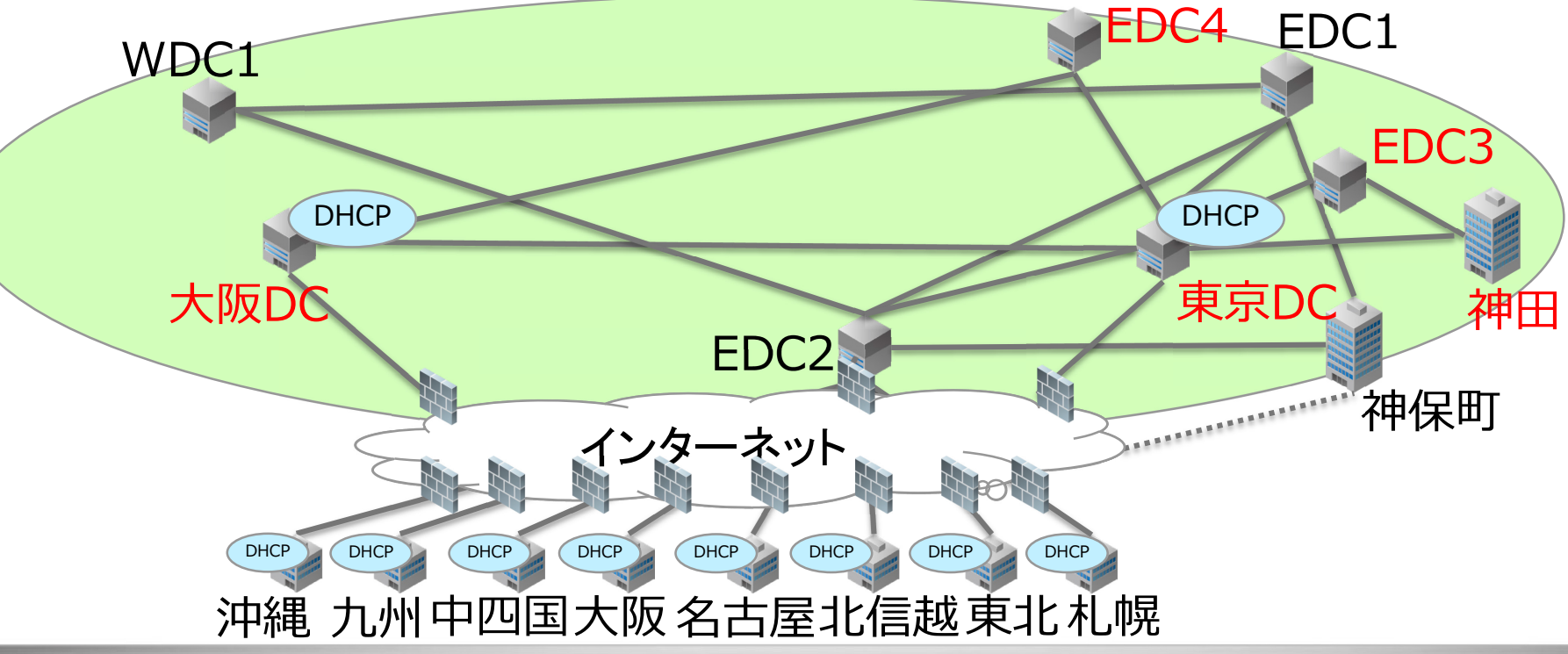

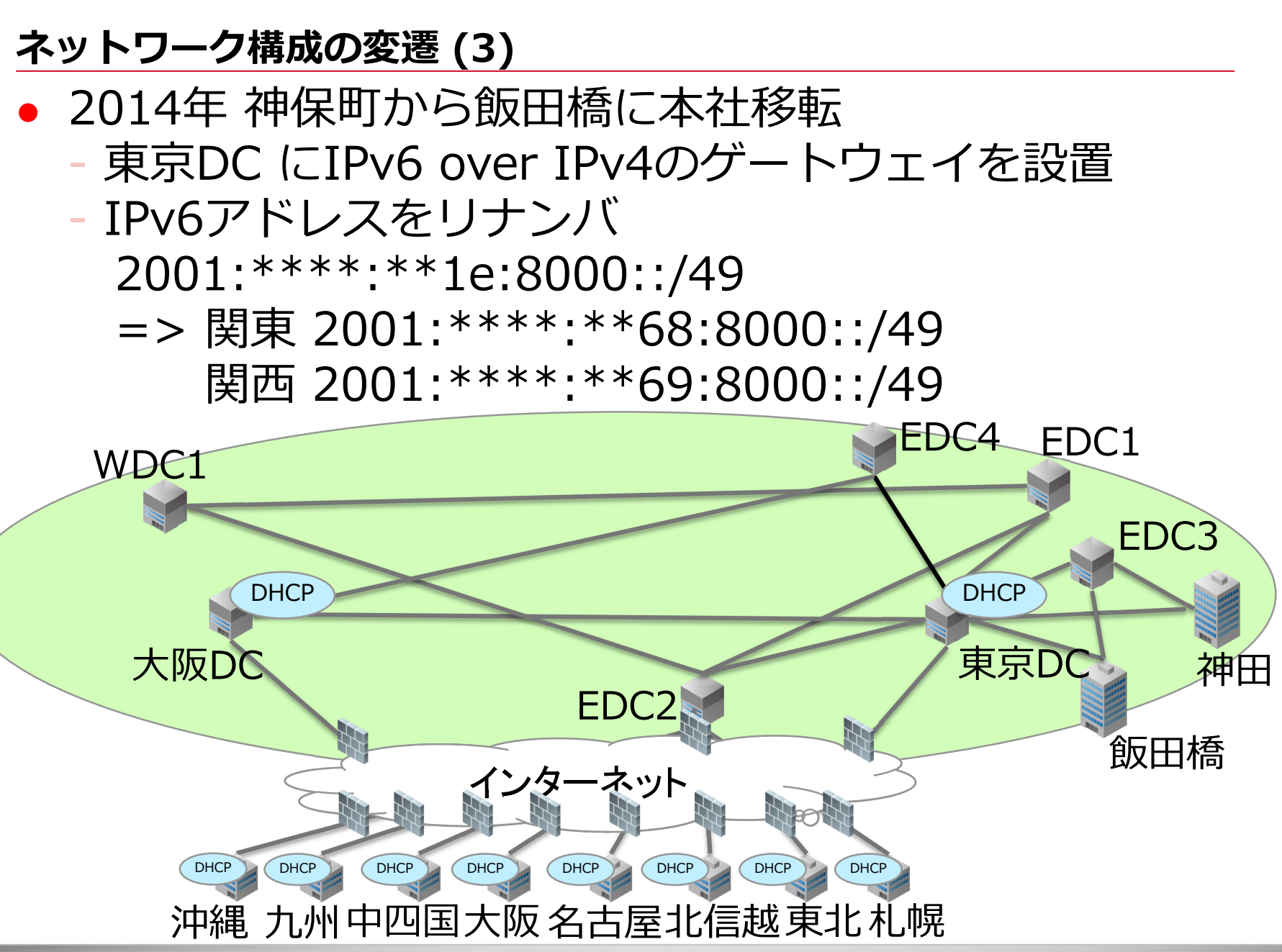

### **ネットワーク構成の変遷 (4)**

### • 2015年~ IPv6 over IPv4 => IPv4/v6 Dual stack $\wedge$

- ‐ 大阪・名古屋をバックボーンDCと接続
- ‐ 東北・札幌をL2TP/ipsec VPNで接続

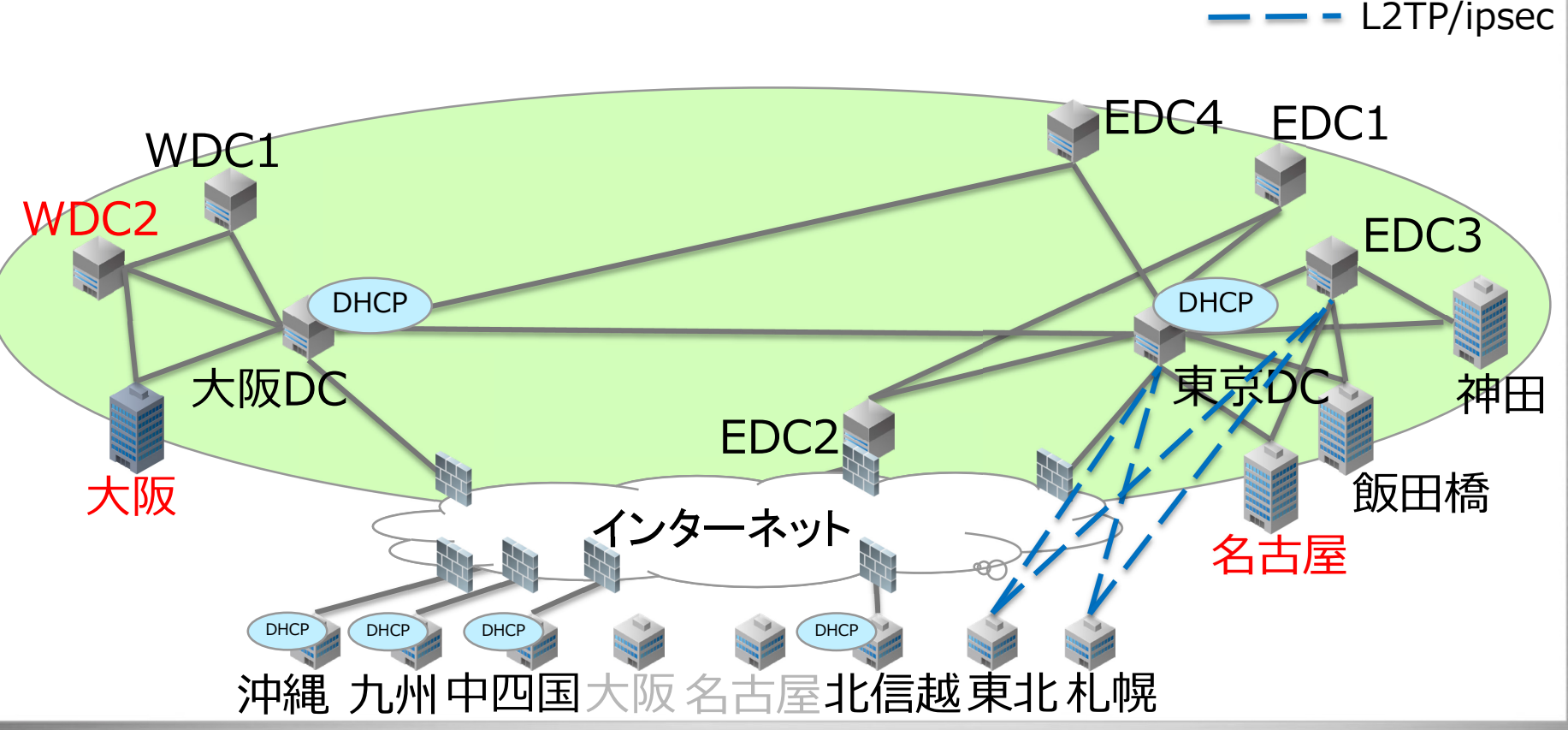

# 各観点から見たIPv6対応の経験談 **設計**

**調達 構築 運用**

#### **IPv4/IPv6 Dual stack環境のセグメント払い出し(1)**

 セグメントの払い出し方 1. 規模に応じて拠点に対し割当 2. 割り当てたセグメントを用途に応じて分割 3. デバイスごとにユニキャストアドレスを割当 ※v6はリンクローカルのみの場合も有

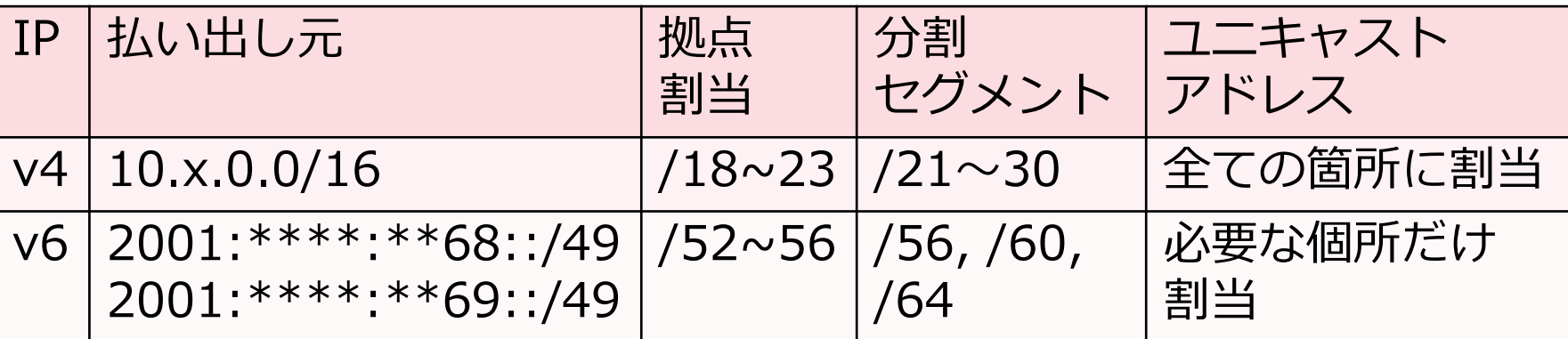

### **IPv4/IPv6 Dual stack環境のセグメント払い出し(2)**

● 例1 (データセンター)

・ネットワークIP : 2001: 69:a000::/52 ・サイト場所: D<sub>C</sub> ·割当日付: 2017/04/17

·セグメント名: [DCセグメント] ·管理区分:社内 ·責任者:

サブIPv6ネットワーク一覧

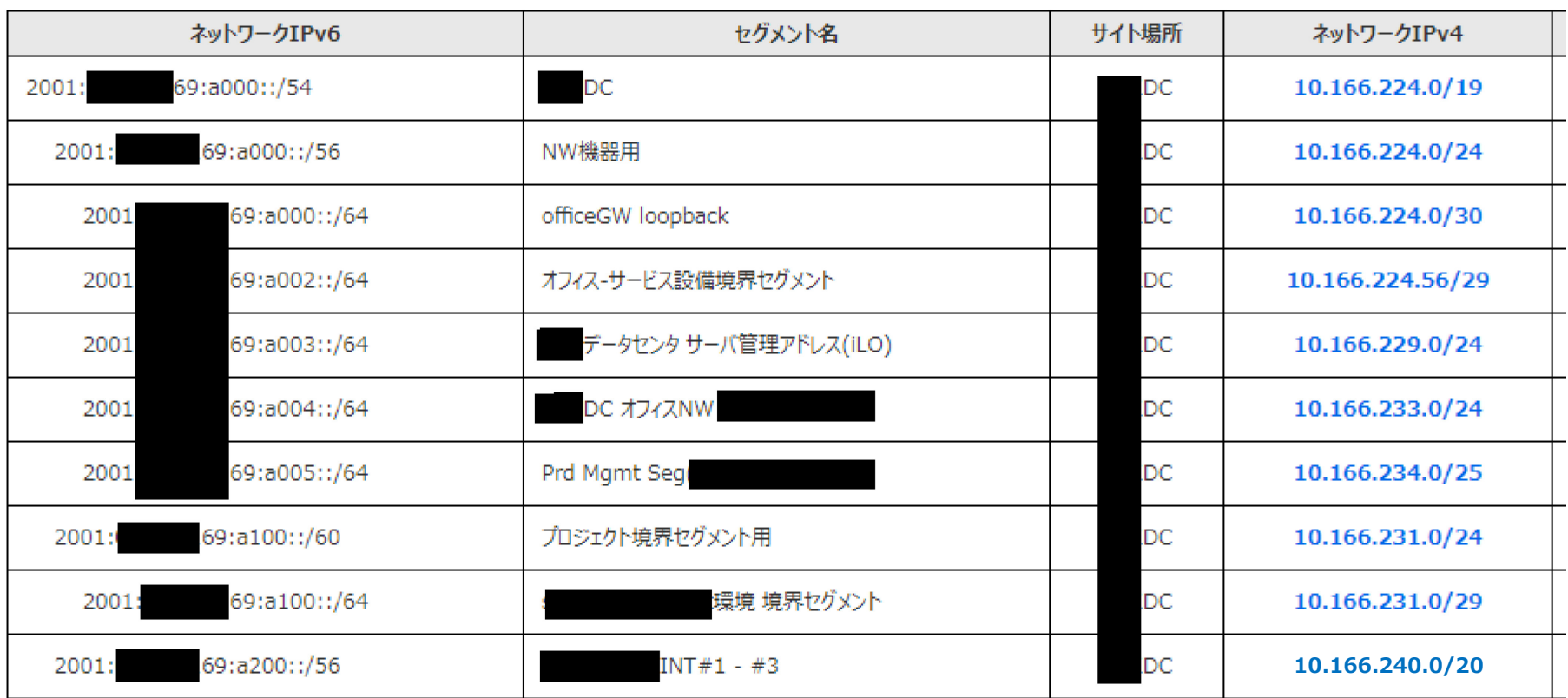

### **IPv4/IPv6 Dual stack環境のセグメント払い出し(3)**

例2(地方拠点)

·ネットワークIP: 2001: 68:b000::/52 ・サイト場所: -·割当日付: 2014/06/19

・セグメント名:支社 ・管理区分 : 社内/サービス ·責任者:1

サブIPv6ネットワーク一覧

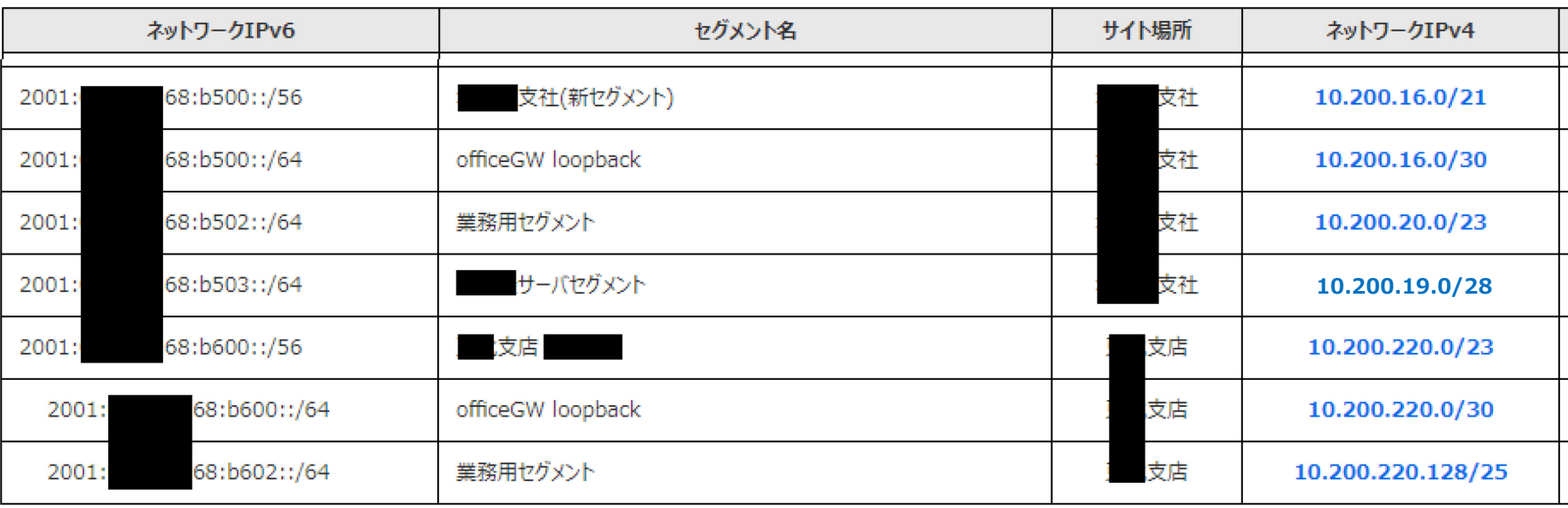

サブIPv4ネットワーク一覧

### **IPv4/IPv6 Dual stack環境のセグメント払い出し(3)**

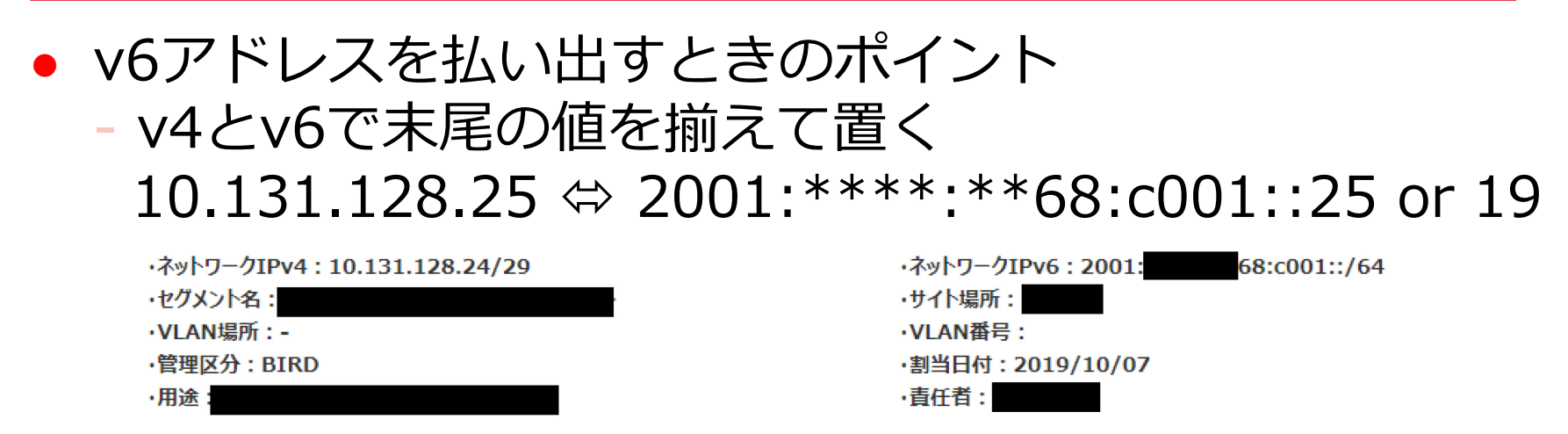

IPv4アドレス 用途 処理区分 更新日 IPv6アドレス ホスト名 10.131.128.24 割当済み 10.131.128.25 2001: 68:c001::25 2019/10/09 68:c001::26 割当済み 10.131.128.26 2001: 2019/10/09 68:c001::27 割当済み 10.131.128.27 2001: 2019/10/09 10.131.128.28 2001: 68:c001::28 割当済み 2019/10/07 10.131.128.29 2001: 68:c001::29 割当済み 2019/10/07 68:c001::30 10.131.128.30 2001: 割当済み 2019/10/07 10.131.128.31

### **IPv4/IPv6 Dual stack環境のセグメント払い出し(4)**

### ● v6アドレスを払い出すときのポイント ‐ リンクローカルアドレスでなるべく済ます

·ネットワークIPv4:10.200.220.16/28 ・ヤグメント名:境界セグメント ·VLAN場所:

- ・管理区分: BIRD
- •用涂:境界セグメント

サブIPv4ネットワーク一覧

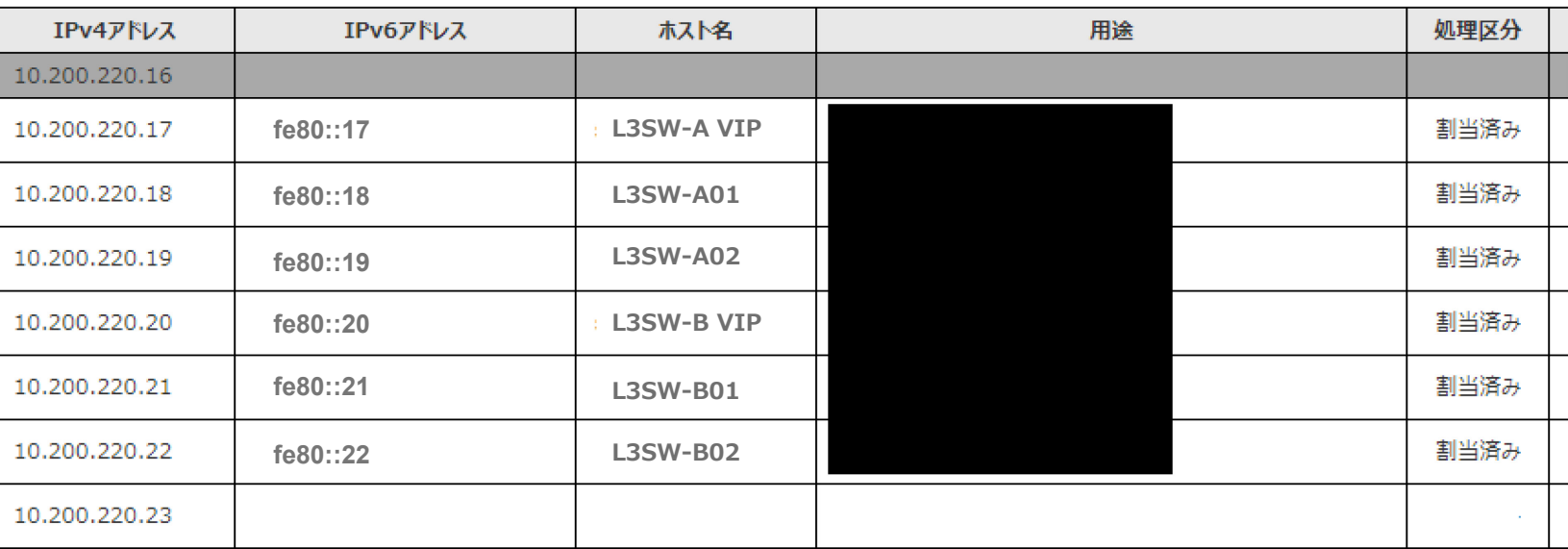

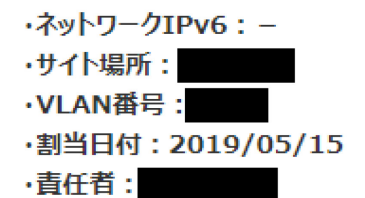

©Internet Initiative Japan Inc. 15

### **冗長構成とNAT(IPv4)**

**● 冗長構成 (IPv4の場合)** 

- ‐ 10.0.0.0/8 を 東京DC/大阪DC でNAT
- ‐ 東京DC or 大阪DC 障害時は全通信が片方に寄る

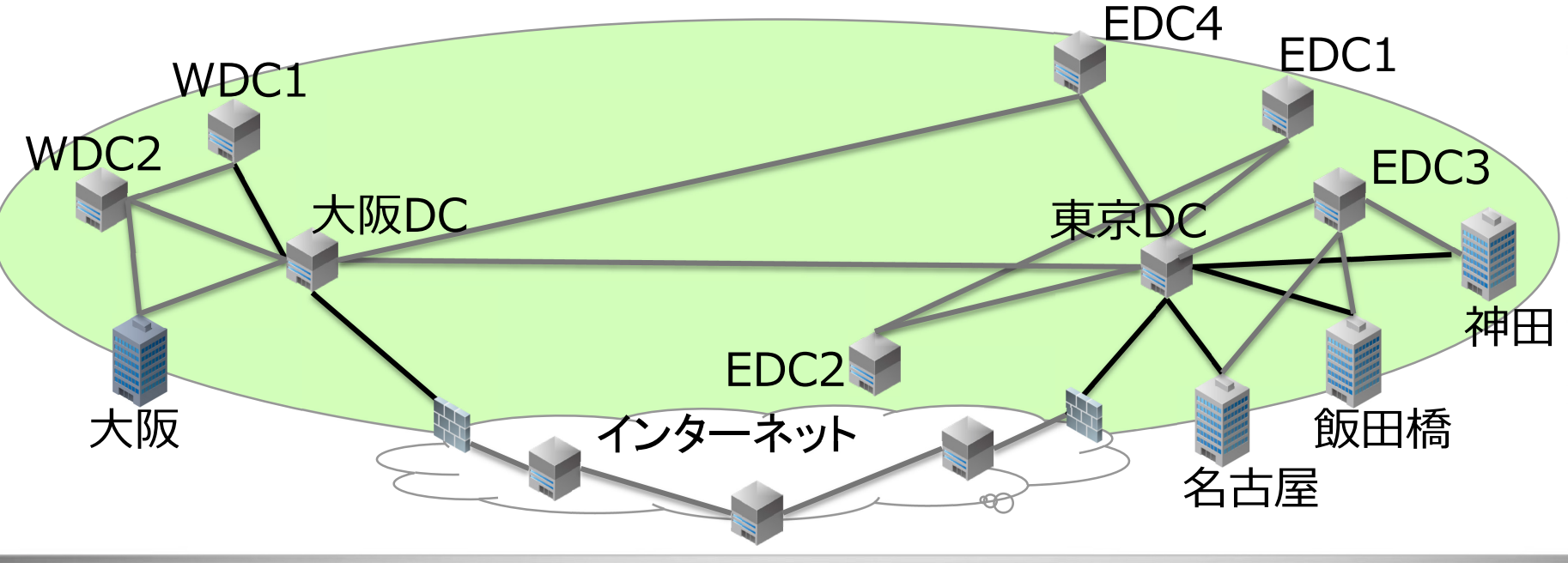

### **冗長構成とNAT(IPv4)**

● 冗長構成 (IPv4の場合)

- ‐ 10.0.0.0/8 を 東京DC/大阪DC でNAT
- ‐ 東京DC or 大阪DC 障害時は全通信が片方に寄る

NATによって出口アドレスの変化を考慮する必要が無い

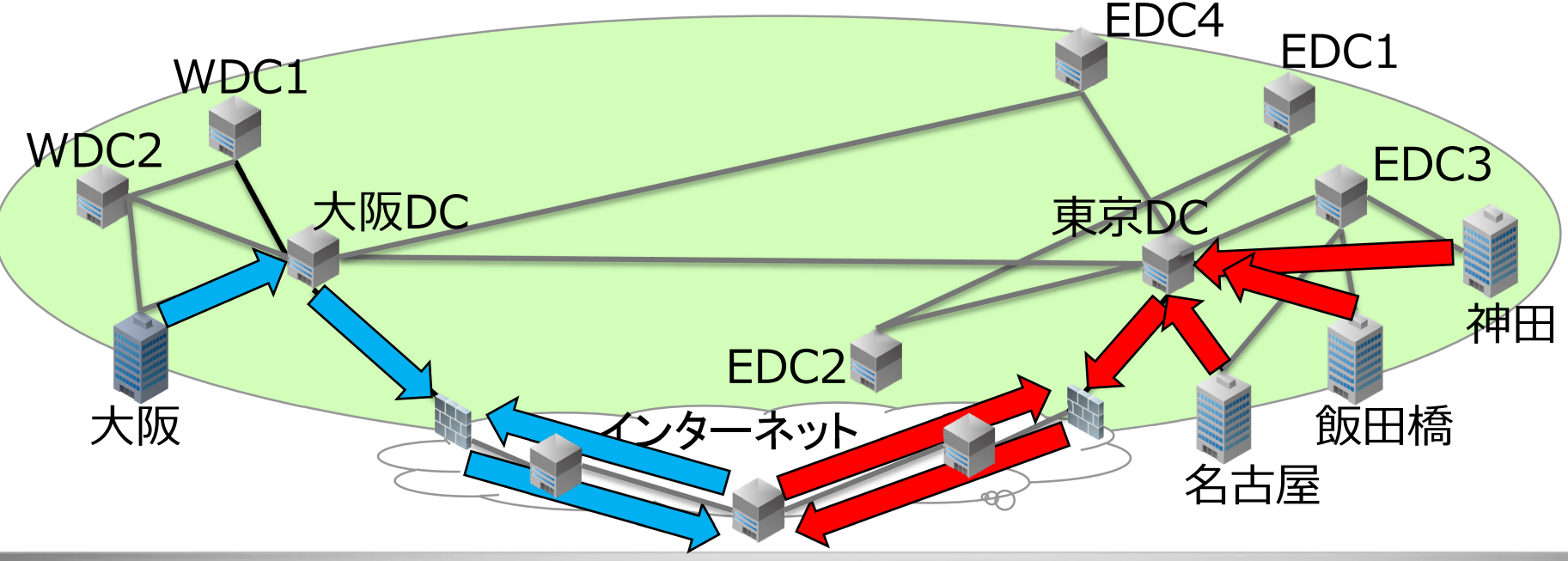

### **冗長構成とNAT(IPv4)**

**● 冗長構成 (IPv4の場合)** 

- ‐ 10.0.0.0/8 を 東京DC/大阪DC でNAT
- ‐ 東京DC or 大阪DC 障害時は全通信が片方に寄る

NATによって出口アドレスの変化を考慮する必要が無い

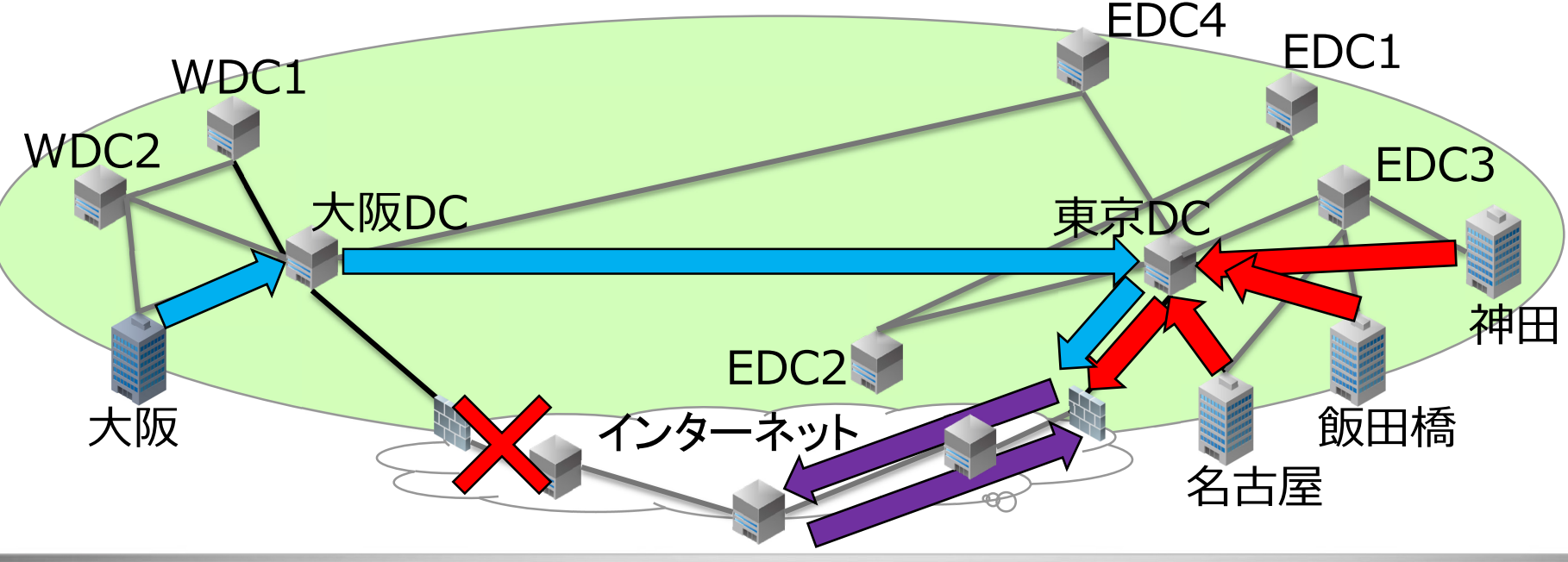

### **冗長構成とNAT(IPv6)**

## **● 冗長構成 (IPv6の場合)** ‐ 関東:2001:\*\*\*\*:\*\*68:8000::/49 関西: 2001: \*\*\*\*: \*\*69: 8000:: / 49

‐ 東京DC or 大阪DC 障害時は全通信が片方に寄る ‐ NATはない

● NATが無いので戻りのルーティングの考慮が必要

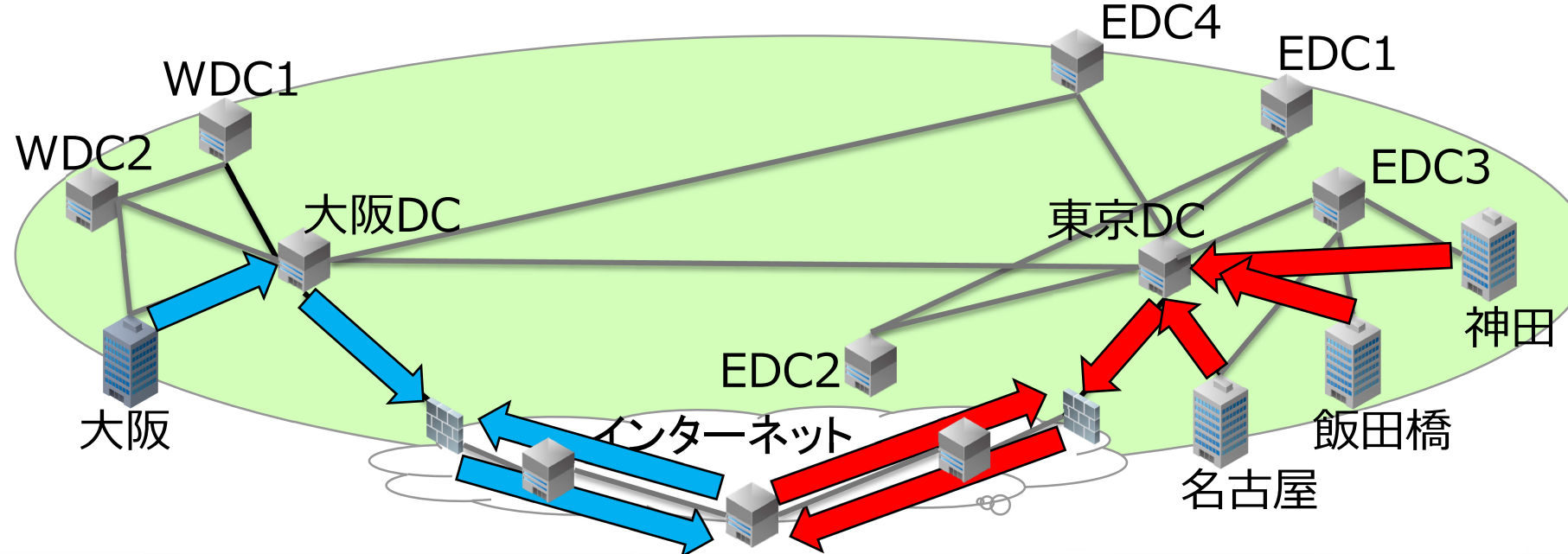

### **冗長構成とNAT(IPv6)**

## **● 冗長構成 (IPv6の場合)** ‐ 関東:2001:\*\*\*\*:\*\*68:8000::/49 関西: 2001: \*\*\*\*: \*\*69: 8000:: / 49

- ‐ 東京DC or 大阪DC 障害時は全通信が片方に寄る ‐ NATはない
- NATが無いので戻りのルーティングの考慮が必要

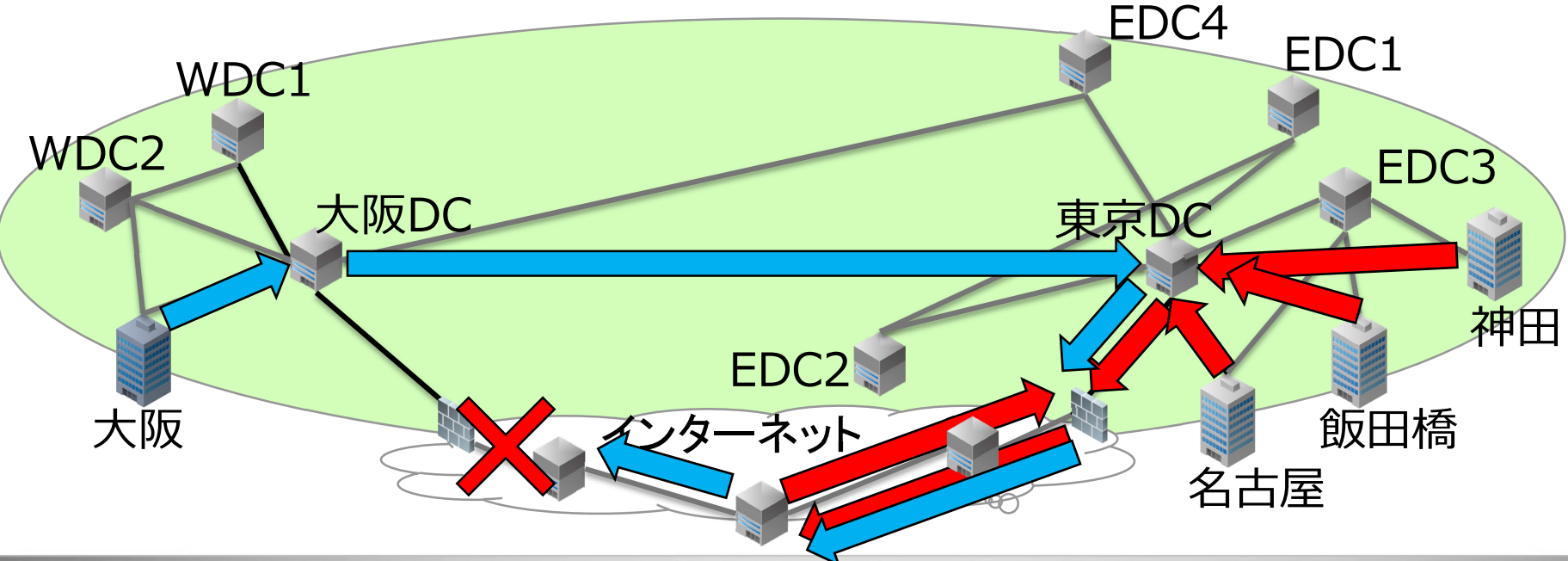

### **冗長構成とNAT まとめ**

- IPv6の冗長構成は戻りのルーティングに要注意
	- ‐ 両拠点の上位ルータで経路を広報する
	- ‐ FWは両拠点を同様のポリシにする
- v6にもNAT(NPTv6)はある ‐ インターフェースID部はそのまま プレフィックス部を入れ替え ‐ 導入例や対応機器が少ない模様
- IPv6はNATでは無くルーティングで解決 ‐ NAT不要の設計がされている ‐ NATは障害ポイントになる

# 各観点から見たIPv6対応の経験談

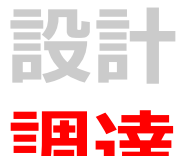

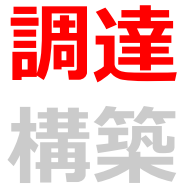

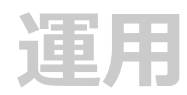

### **ネットワーク機器を調達する際の注意点**

- 購入対象の機器がIPv6に対応しているか確認 ‐ 昨今はIPv6未対応の機器の方が少ないが念のため
- IPv6機能をフルで使用可能か
	- ‐ IPv6 uRPF
	- ‐ ルーティングプロトコル(OSPFv3, EIGRP for IPv6等)
- 例 (IPv6 uRPF)
	- ‐ 実機に設定が入る
	- ‐ エラーメッセージも無し
	- ‐ しかし挙動がおかしい

nterface Vlan21

ip dhep relay information trusted ip address 10. 206. 192. 3 255. 255. 252. 0

```
no ip redirects
no ip proxy-arp
ip verify unicast source reachable-via rx
standby version 2
standby 217 ip 10.206.192.1
standby 217 priority 110
standby 217 preempt delay minimum 180
standby 3217 ipv6 FE80::1
standby 3217 priority 110
standby 3217 preempt delay minimum 180
ipv6 address 2001:
                       08:8004::3/64ipv6 enable
ipv6 nd managed-config-flag
ipv6 nd other-config-flag
ipv6 dhcp relay destination
ipv6 verify unicast source reachable-via rx
```
### **ネットワーク機器を調達する際の注意点**

- 購入対象の機器がIPv6に対応しているか確認。 ‐ 昨今はIPv6未対応の機器の方が少ないが念のため。
- IPv6機能をフルで使用可能か
	- ‐ IPv6 uRPF
	- ‐ ルーティングプロトコル(OSPFv3, EIGRP for IPv6等)

## ● 例 (IPv6 uRPF) ‐ 実際にはIP baseはIPv6 uRPF非サポート

#### Configuring IPv6 Unicast Reverse Path Forwarding

The unicast Reverse Path Forwarding (unicast RPF) feature helps to mitigate problems that are caused by the introduction of malformed or forged (spoofed) IP source addresses into a network by discarding IP packets that lack a verifiable IP source address. For example, a number of common types of denial-of-service (DoS) attacks, including Smurf and Tribal Flood Network (TFN), can take advantage of forged or rapidly changing source IP addresses to allow attackers to thwart efforts to locate or filter the attacks. For Internet service providers (ISPs) that provide public access, Unicast RPF deflects such attacks by forwarding only packets that have source addresses that are valid and consistent with the IP routing table. This action protects the network of the ISP, its customer, and the rest of the Internet.

- Unicast RPF is supported only in IP services.
- Do not configure Unicast RPF if the switch is in a mixed hardware stack combining more than one switch type.

For detailed IP unicast RPF configuration information, see the Other Security Features chapter in the Cisco IOS Security Configuration Guide, Release 12.4.

#### **ネットワーク機器を調達する際の注意点**

- 購入対象の機器がIPv6に対応しているか確認。 ‐ 昨今はIPv6未対応の機器の方が少ないが念のため。
- IPv6機能をフルで使用可能か
	- ‐ IPv6 uRPF
	- ‐ ルーティングプロトコル(OSPFv3, EIGRP for IPv6等)
- 例 (IPv6 uRPF)
	- ‐ 実際にはIP baseはIPv6 uRPF非サポート

Configuring IPv6 Unicast Reverse Path Forwarding

The unicast Reverse Path Forwarding (unicast RPF) feature helps to mitigate problems that are caused by the

### Unicast RPF is supported only in IP services.

network of the ISP, its customer, and the rest of the Internet.

- Unicast RPF is supported only in IP services.
- Do not configure Unicast RPF if the switch is in a mixed hardware stack combining more than one switch type.

For detailed IP unicast RPF configuration information, see the Other Security Features chapter in the Cisco IOS Security Configuration Guide, Release 12.4.

# 各観点から見たIPv6対応の経験談

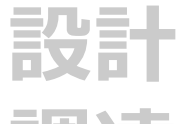

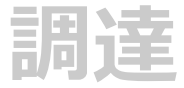

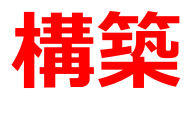

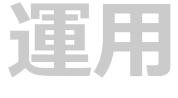

### **IPv6設定を投入・確認する際の注意点(1)**

● 忘れずに「ipv6 unicast routing」を設定

## ● コンフィグはIPv4/v6個別に設定 <u>ーv4とv6では設定内容が異なることが多いため要確認</u>

router-id 10, 131, 128, 1

timers throttle spf 100 1000 5000 timers throttle Isa 1 1000 5000 redistribute static metric 1500 metric-type 1 subnets passive-interface default no passive-interface GigabitEthernet1/0/11 no passive-interface GigabitEthernet1/0/12 no passive-interface Port-channel1 network 10, 131, 128, 1 0, 0, 0, 0 area 0 network 10, 131, 128, 4 0, 0, 0, 3 area 0 network 10.166.0.204 0.0.0.3 area 0 network 10, 166, 0, 212 0, 0, 0, 3 area 0

- 例(OSPF設定)
	- ‐ networkコマンドが無い
	- ‐ interfaceに設定が必要

router-id 10, 131, 128, 1 auto-cost reference-bandwidth 1000000 passive-interface default no passive-interface GigabitEthernet1/0/11 no passive-interface GigabitEthernet1/0/12 no passive-interface Port-channel1 redistribute static metric 1500 metric-type 1 interface GigabitEthernet1/0/11 no switchport ip flow monitor LiveNX-M-IN input p flow monitor LiveNX-M-OUT output ip address 10, 166, 0, 205 255, 255, 255, 252 no ip redirects no ip proxy-arp ip ospf network point-to-point ip ospf cost 100 iov6 enable ipy6 nd ra suppress ipv6 ospf 2497 area 0 ipv6 ospf network point-to-point  $i$  ipv6 ospf cost  $100$ ip nbar protocol-discovery

Vlan202

Vlan205

Vlan206

 $2001:$ 

### **IPv6設定を投入・確認する際の注意点(2)**

 $[up/up]$ 

 $[up/up]$ 

 $[up/up]$ 

FE80:: C6F7: D5FF: FE99: 75C2

FE80:: C6F7: D5FF: FE99: 75CC

FE80:: C6F7: D5FF: FE99: 75FA

68:8008::2

2001: 1E: C007:: 2  $2001: 68:8007::2$ 

2001: 1E: C001:: 2  $2001: 68:8001::2$ 

● 設定確認もv4/v6で個別に確認 ‐ IPv6は視認性が悪く見間違えし易い ‐ インターフェース指定やinclude/sectionを活用 ● 例1 (show ipv6 interface brief) #sh ipv6 int brief l#sh ipv6 int brief vlan202 Vlan1 **Ladministra** Vlan202  $\left[\text{up/up}\right]$ unassigned FE80:: C6F7: D5FF: FE99: 75C2  $V$ lan $201$  $[up/up]$  $2001:$  $1F:0007::?$ FE80:: C6F7: D5FF: FE99: 75CC  $2001:$  $68:8007::2$ 2001: 1E: C006:: 2  $2001: 68:8006::2$ 

### **IPv6設定を投入・確認する際の注意点(2)**

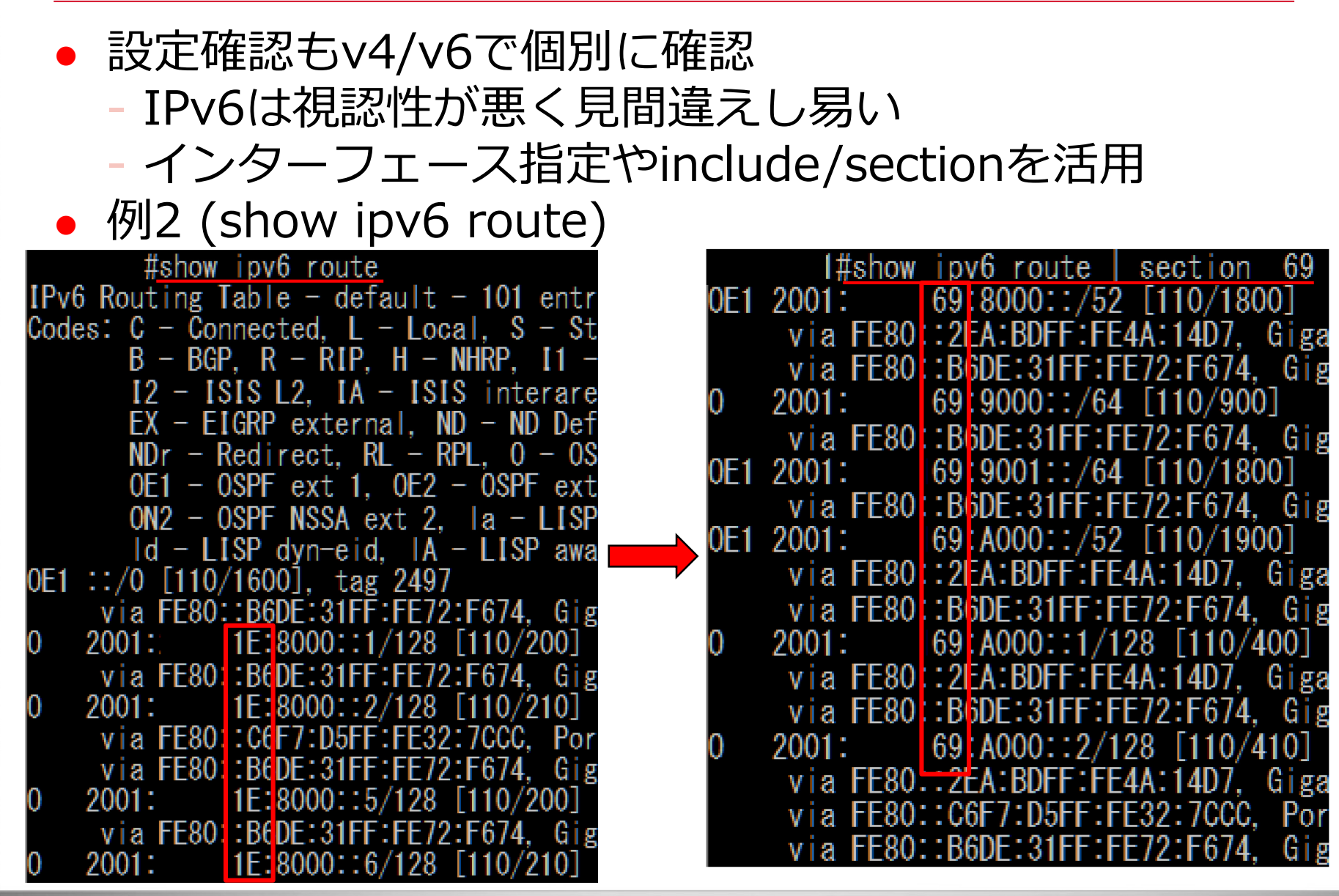

### **IPv4/v6 Dual stack時の設定(1)**

### HSRPのGroupID ‐ ルールを決めて被らないようにする

### ● 例(show standby brief)

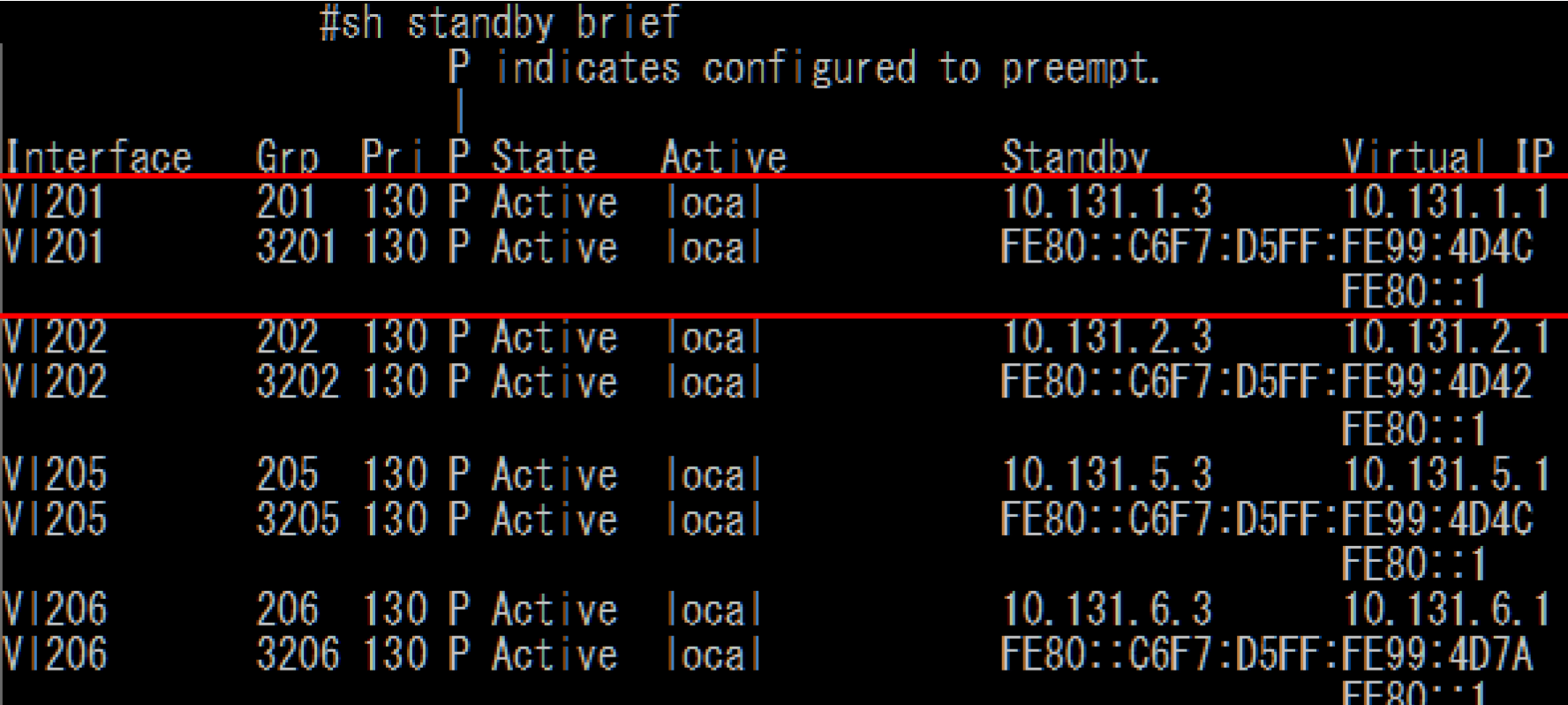

### **IPv4/v6 Dual stack時の設定(2)**

- スタティックルートの設定 ‐ v6に揃えてv4も宛先インターフェースを指定しておく
- 例1 (v6のスタティックルート) #sh run I sec ipv6 route ipv6 route 2001: 68:0000::/52 Port-channel2 FE80::1
- 例2 (v4のスタティックルート)

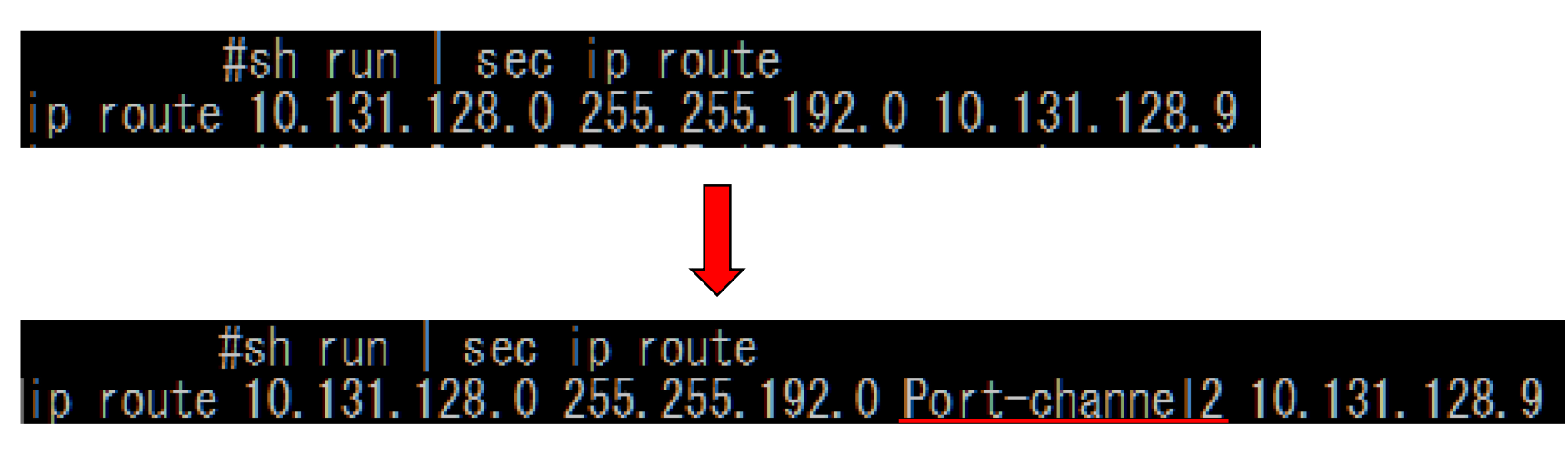

# 各観点から見たIPv6対応の経験談

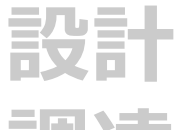

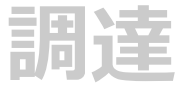

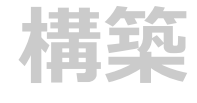

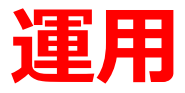

### **ホストへのIPv6アドレス自動割当(1)**

- Router Advertisement(RA) ‐ プレフィックスやデフォルトGWの情報
- MフラグとOフラグ ‐ M:アドレスをDHCPv6サーバから取得 = ON ‐ O:アドレス以外の情報をDHCPv6サーバから取得 = ON

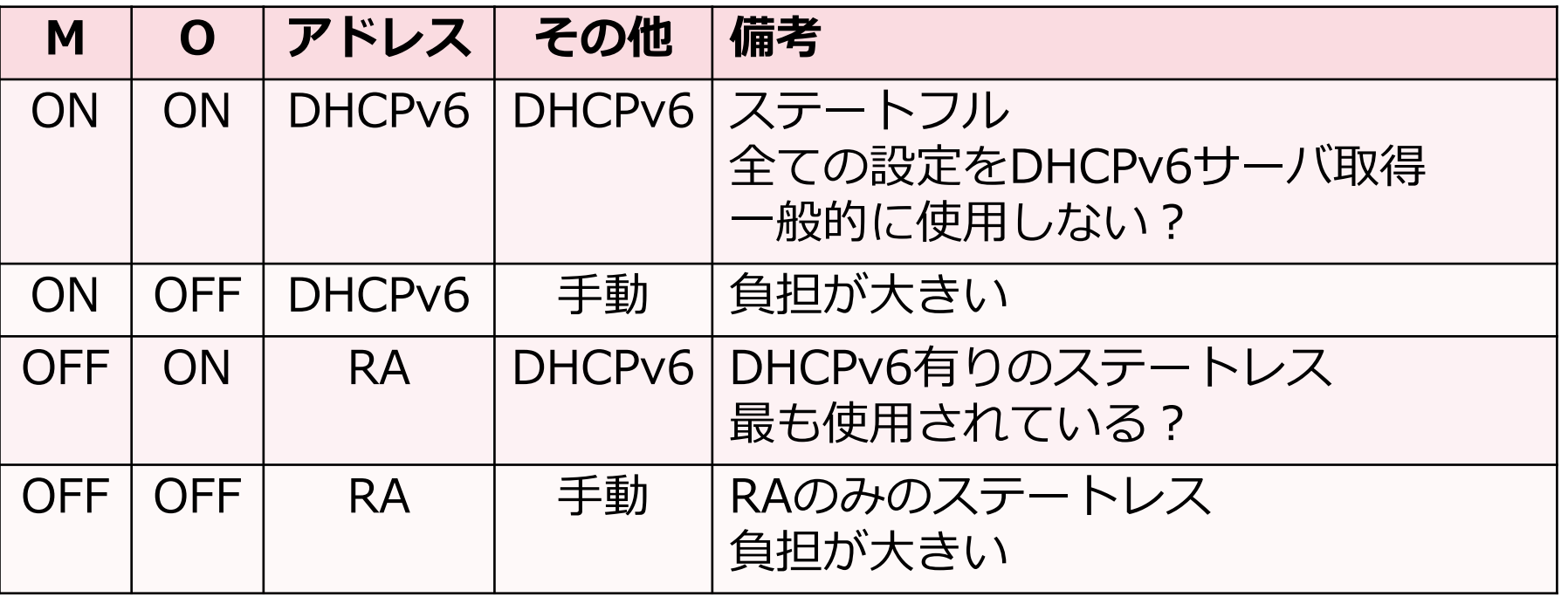

### **ホストへのIPv6アドレス自動割当(1)**

- Router Advertisement(RA) ‐ プレフィックスやデフォルトGWの情報
- MフラグとOフラグ ‐ M:アドレスをDHCPv6サーバから取得 = ON ‐ O:アドレス以外の情報をDHCPv6サーバから取得 = ON

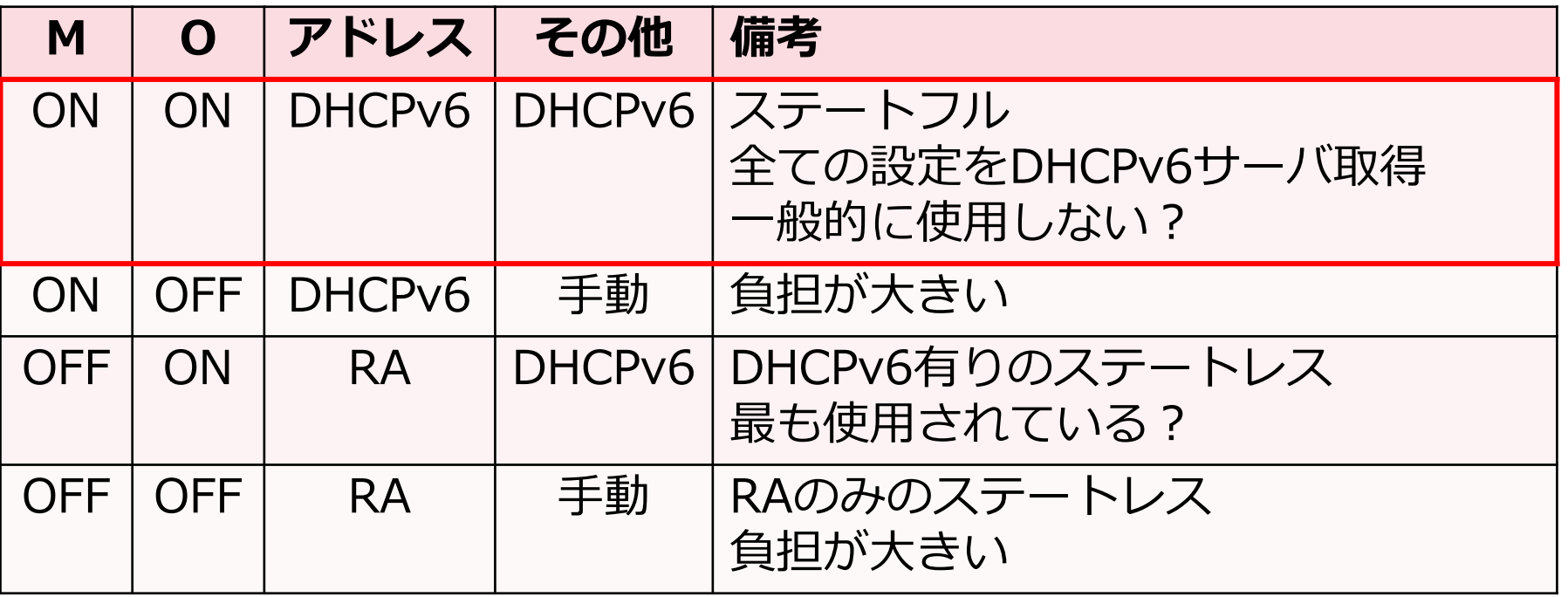

### **ホストへのIPv6アドレス自動割当(2)**

 ステートフル構成のデフォルトGW ‐ M:ON, O:ONではデフォルトGWが設定できない? ‐ RA送信インターフェースのリンクローカルアドレス

イーサネット アダブター イーサネット 2:

接続固有の DNS サフィックス . . . . . : . . . . . . . . . . . . . . . . DisplayLink Network Adapter NCM ドレステラーショ (まし) (まし)  $2001:$ 69:b001::1:1660(優先) .: 2019年10月26日 . . . . . . . . 2019年10  $11:34:38$ 12:5a27:dacd%13(優先) ル IPv6 アドレス. . . . .: fe8t (優先) .203.81 -255 -255-254 26日 8:58:06  $\mathcal{L}^{\mathcal{A}}$  , and  $\mathcal{L}^{\mathcal{A}}$  , and  $\mathcal{L}^{\mathcal{A}}$ 且29日 11:34:36 ゲートウェイ  $10.200.202.1$ DHCP サーバ DHCP<sub>V</sub>6 IAID  $\ldots$  : 612384605  $\overrightarrow{r}$   $\overrightarrow{r}$  is duin. The HCPv6 ク  $2001:$  $69:8080::1:20$ 2001· 68:8080::

### **ホストへのIPv6アドレス自動割当(2)**

- ステートフル構成のデフォルトGW
	- ‐ M:ON, O:ONではデフォルトGWが設定できない?
	- ‐ RA送信インターフェースのリンクローカルアドレス

### RA併用で問題無し

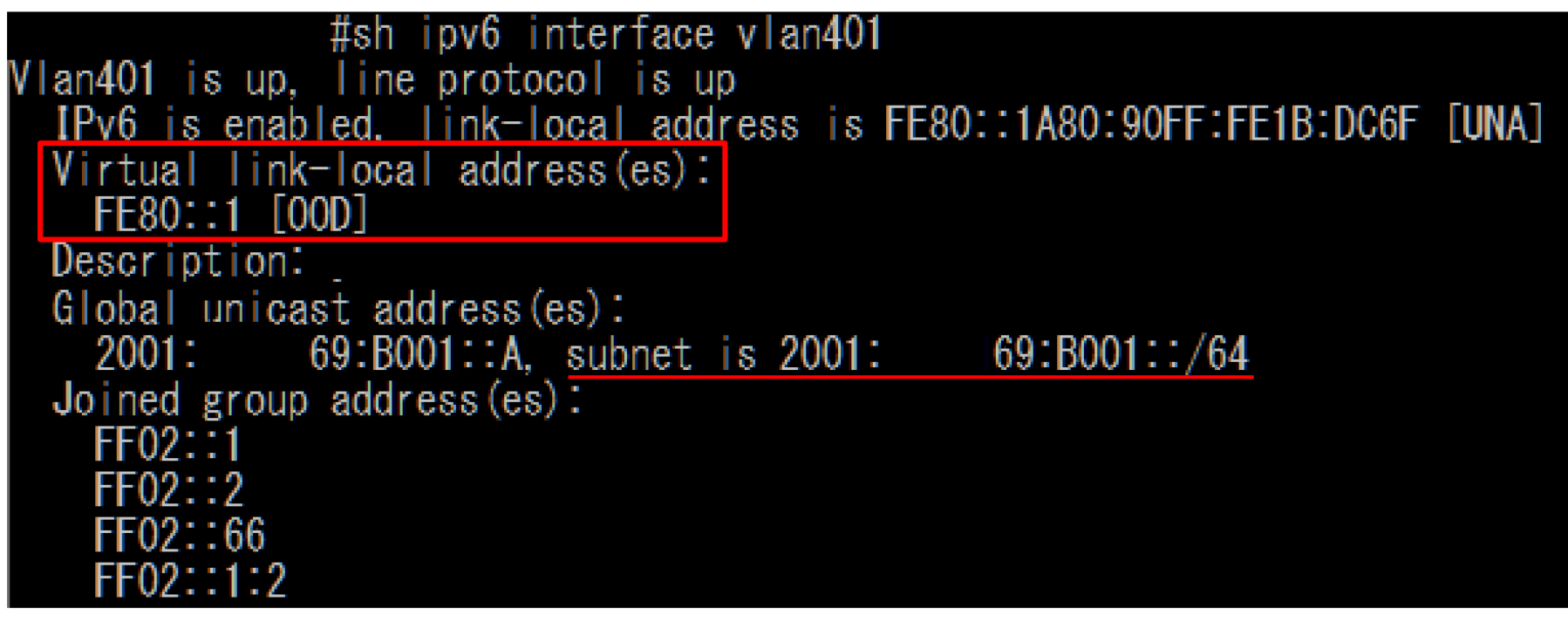

### **ホストへのIPv6アドレス自動割当(3)**

- 野良DHCPv6サーバへの対処
	- ‐ ipv6 snoopingの設定

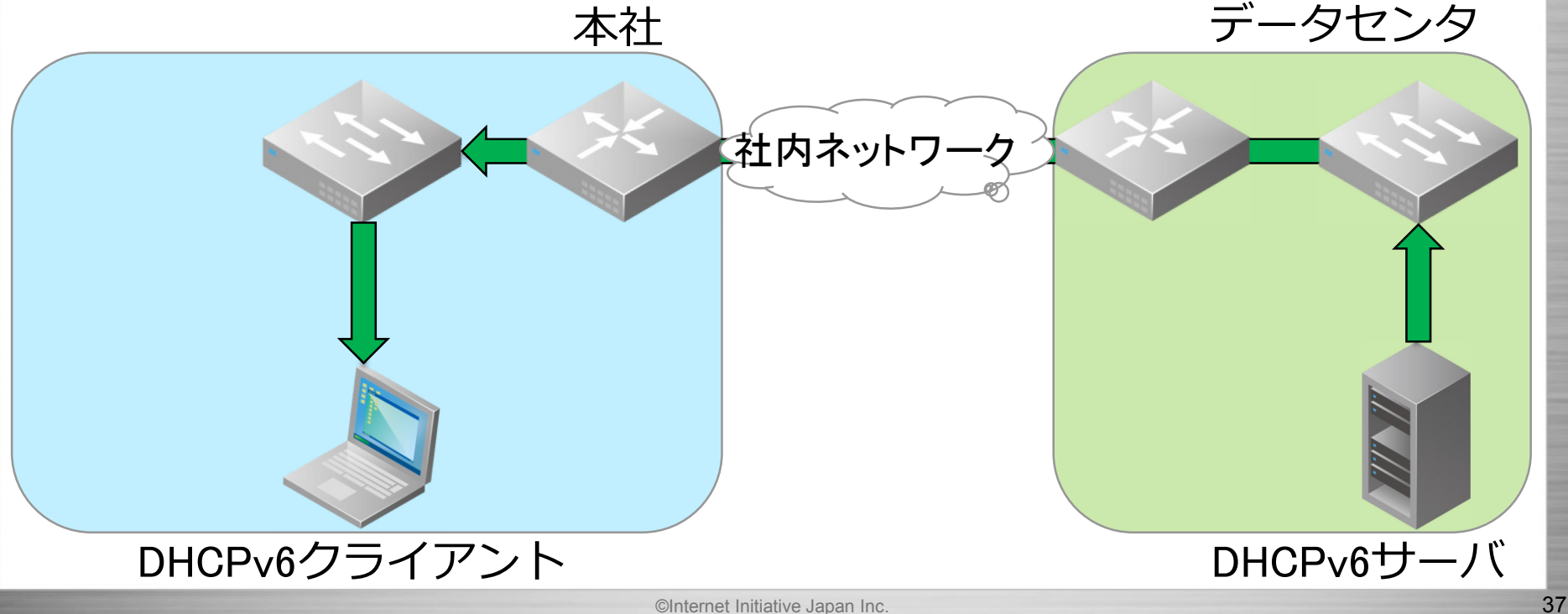

### **ホストへのIPv6アドレス自動割当(3)**

- 野良DHCPv6サーバへの対処
	- ‐ ipv6 snoopingの設定
- 例(ipv6 snooping無し)

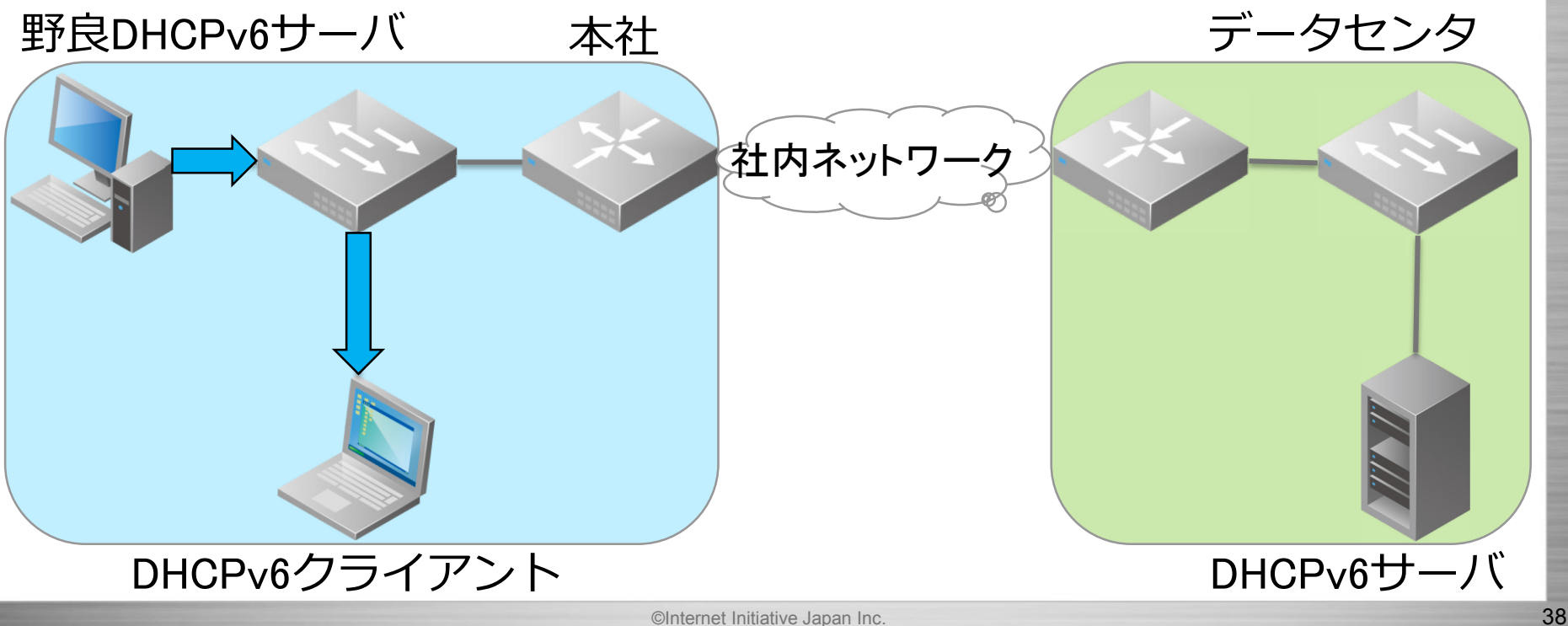

### **ホストへのIPv6アドレス自動割当(3)**

- 野良DHCPv6サーバへの対処 ‐ ipv6 snoopingの設定
- 例(ipv6 snooping有り) ‐ RAとDHCP両方をブロック

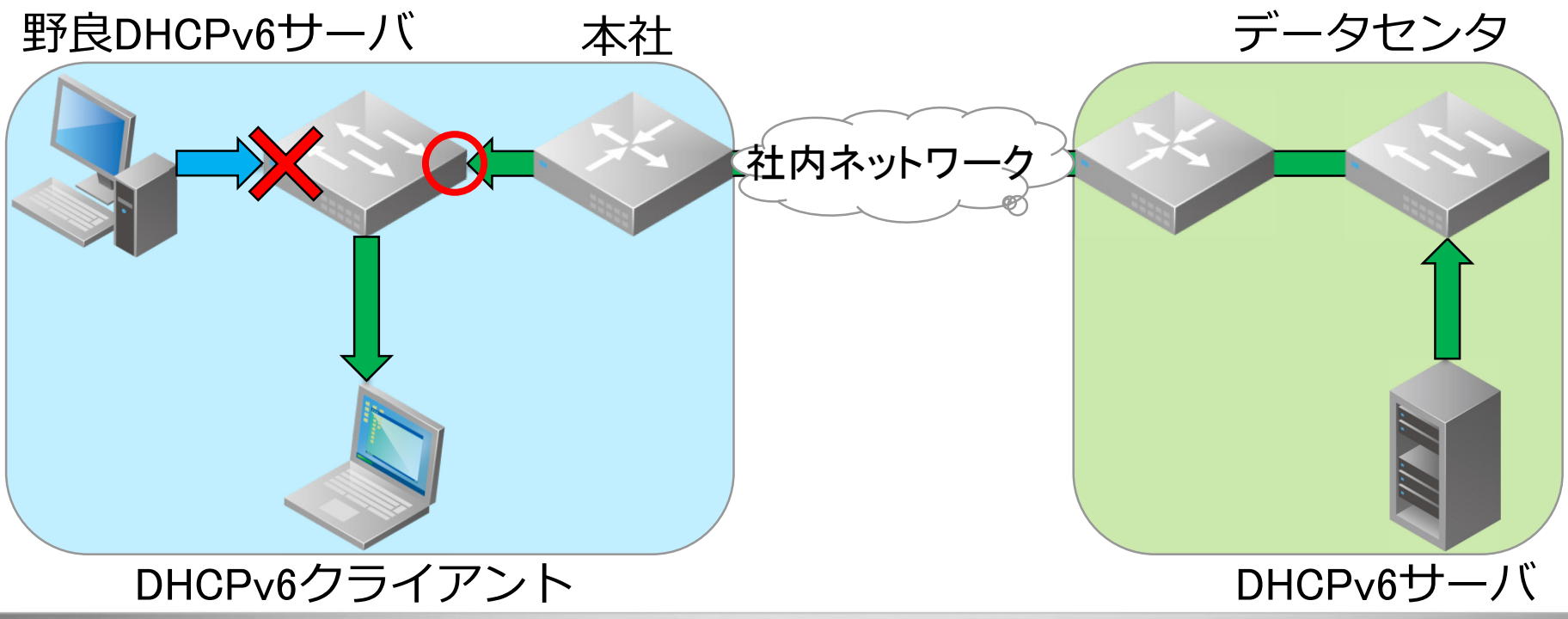

### **IPv6運用に便利な環境(1)**

 DNSレコードの登録 ‐ tracerouteの視認性向上

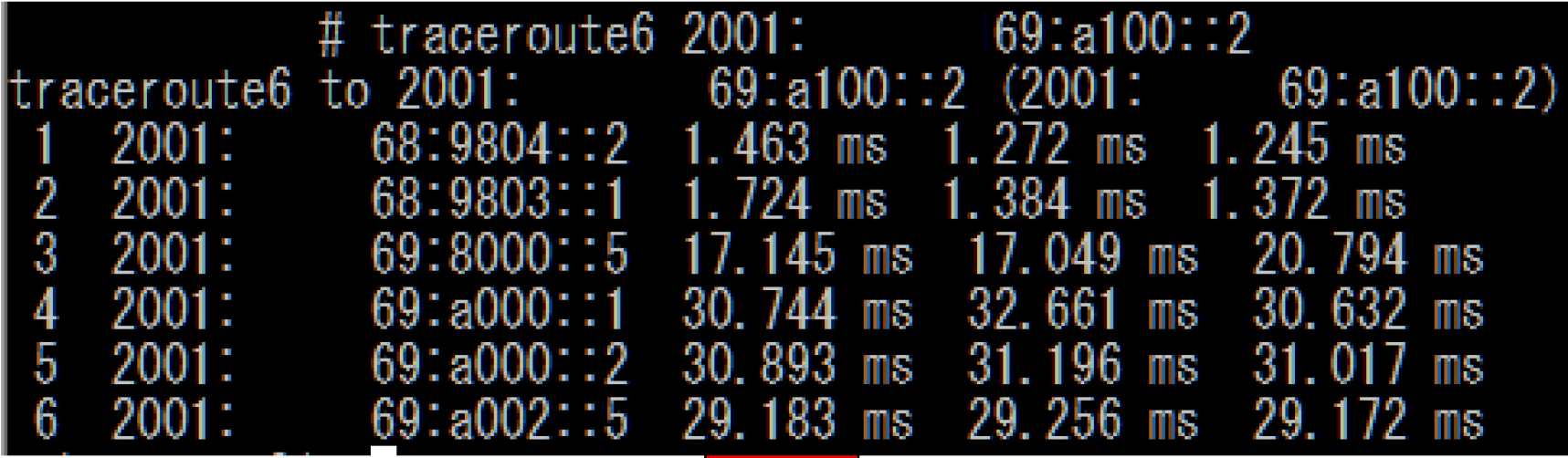

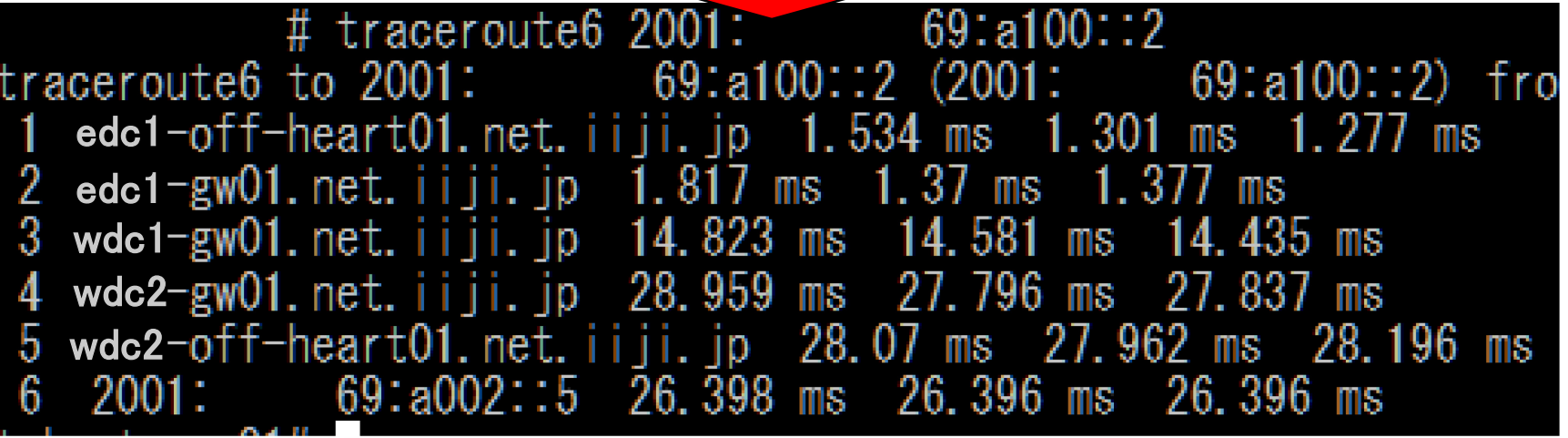

### **IPv6運用に便利な環境(2)**

 IPv4/v6アドレスを持つ踏み台サーバ ‐ 連続pingを複数個所に実行 ‐ 障害時にはv4/v6両方を確認

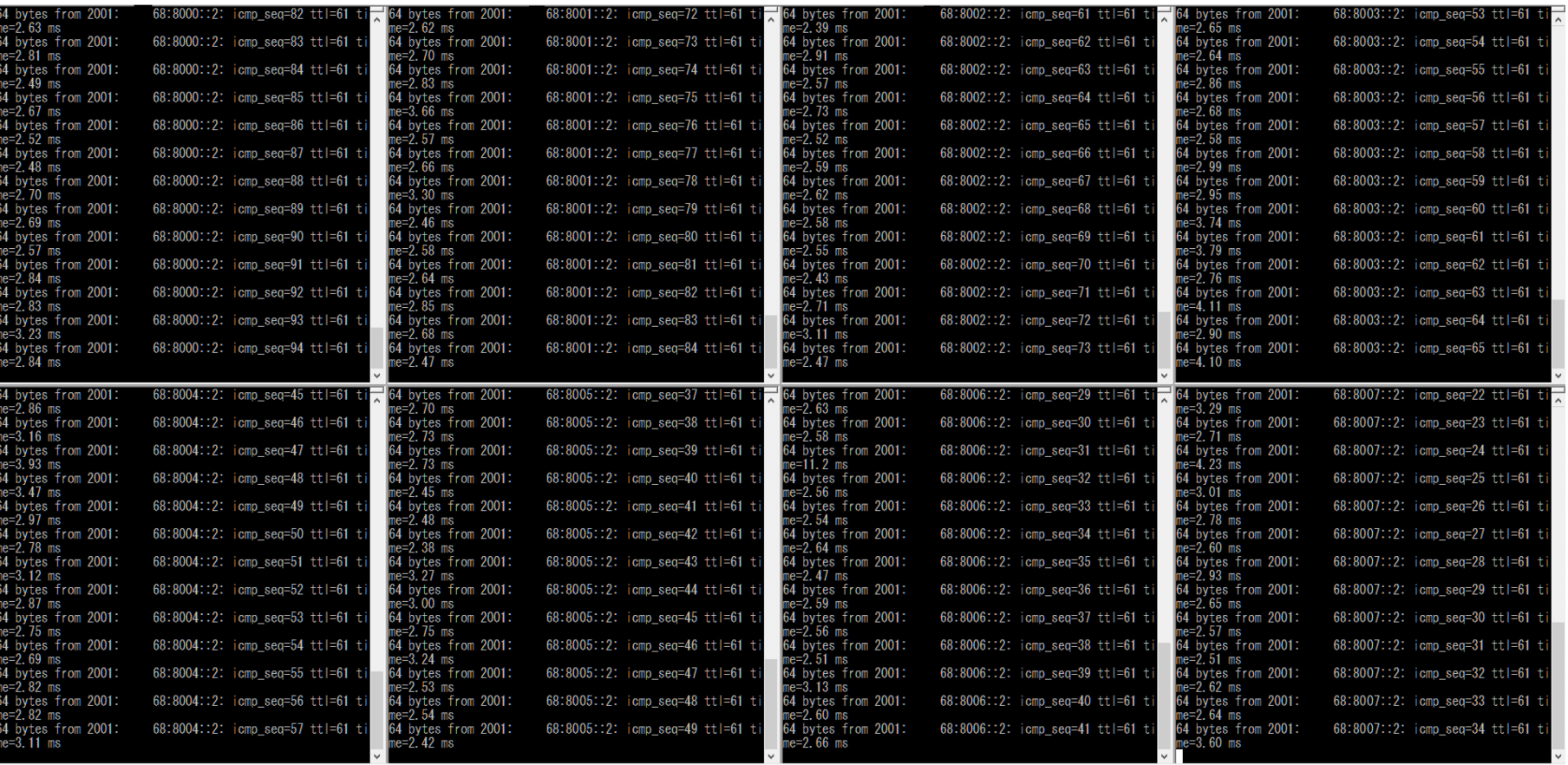

### **IPv6運用に便利な環境(2)**

IPv4/v6アドレスを持つ踏み台サーバ

- ‐ 連続pingを複数個所に実行
- 障害時にはv4/v6両方を確認

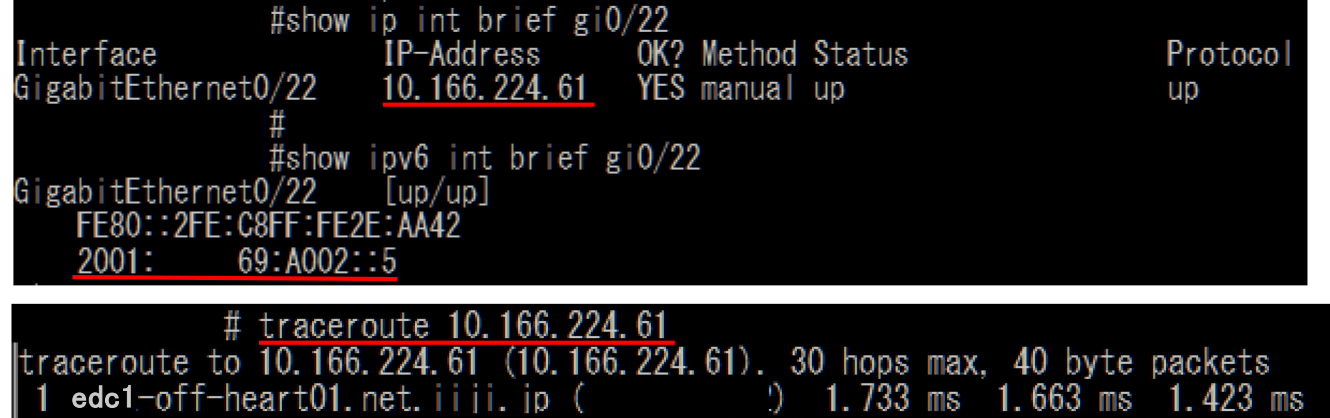

 $\frac{1}{2}$  1.733 ms 1.663 ms  $1.423$  ms 1.450 ms  $1.438$  ms 2 edc1 $-$ gw01.net.iijj.jp 1.265 ms  $13.670$  ms<br>27.813 ms  $3 \text{ wdc1-gw01}$ . net. iiji. jp  $15.186$  ms 987 ms 14 wdc2  $27.801$  ms 27.734 ms 28,056 ms 28,026 ms 29,036 ms wdc2 26,577 ms \* 26,487 ms 6 wdc2-off-sybord01.net.iiii.jp 69:A002::5 # traceroute6 2001:  $69:AA002::5$  (2001: 69:a002::5) from 2001: 68:9804::10. ltraceroute6 to 2001: edc1-off-heart01.net.iiji.jp  $1.521$  ms  $1.259$  ms  $1.256$  ms 2 edc1-gw01.net.iiji.jp  $1.66$  ms  $1.345$  ms 1.339 ms 3 wdc1-gw01. net. iiji. jp 14.7 ms 14.755 ms 14.739 ms 4 wdc2-gw01.net.iiji.jp 28.069 ms 27.927 ms 27.919 ms wdc2-off-heart01.net.iiji.jp  $28.594$  ms  $29.234$  ms 28.743 ms wdc2-off-sybord01.net.iiii.ip 26.448 ms 26. 26, 762 ms  $-411$ ms

# Hello IPv6 に向けて

### **IPv6導入に向けて押さえておくべきポイント**

- まずは一部から始めてみる ‐ 検証→部署→拠点→全社 ‐ リナンバはv4より簡単
- IPv4/v6 Dual stack は楽ではない
	- ‐ 障害時の切り分けが大変
	- ‐ Dual stackで助かることも
- FWは「守る」から「視る」へ
	- ‐ 様々な機器が持ち込まれる
	- ‐ MACアドレス制限で上限を決める
	- ‐ 検知できる機器と体制を整えておく
	- ‐ FWによる制御からエンドポイントの制御へ

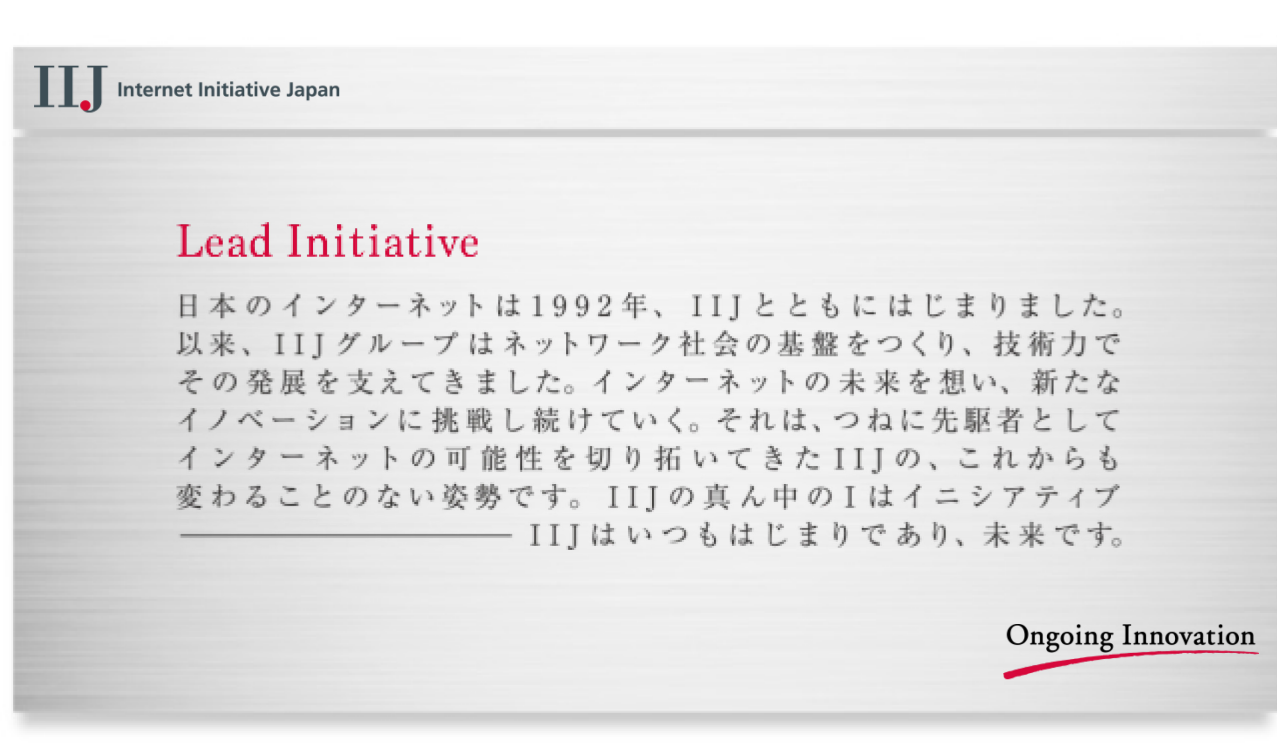

お問い合わせ先 IIJインフォメーションセンター TEL:03-5205-4466 (9:30~17:30 土/日/祝日除く) info@iij.ad.jp

本書には、株式会社インターネットイニシアティブに権利の帰属する秘密情報が含まれています。本書の著作権は、当社に帰属し、日本の著作権法及び国際条約により保護されており、著作 権者の事前の書面による許諾がなければ、複製・翻案・公衆送信等できません。 IIJ、Internet Initiative Japanは、株式会社インターネットイニシアティブの商標または登録商標です。その他、 本書に掲載されている商品名、会社名等は各会社の商号、商標または登録商標です。本文中では™、®マークは表示しておりません。 ©Internet Initiative Japan Inc. All rights reserved. 本サービスの仕様、及び本書に記載されている事柄は、将来予告なしに変更することがあります。